# **6.7 Tracking**

Tracking.hex

[http://www.yahboom.net/xiazai/Tiny\\_bit/6.Playing%20with%20Tiny%20bit/Tracking.hex](http://www.yahboom.net/xiazai/Tiny_bit/6.Playing%20with%20Tiny%20bit/Tracking.hex) Tracking-with-light.hex

[http://www.yahboom.net/xiazai/Tiny\\_bit/6.Playing%20with%20Tiny%20bit/Tracking-with-light.hex](http://www.yahboom.net/xiazai/Tiny_bit/6.Playing%20with%20Tiny%20bit/Tracking-with-light.hex) **Note:In order to avoid the interference of sunlight on infrared sensor, we need to carry out this experiment indoors.**

## *1.Preparation*

1-1.The position of the tracking sensor module in the robot

In the picture shown below, the tracking module with red wire frame

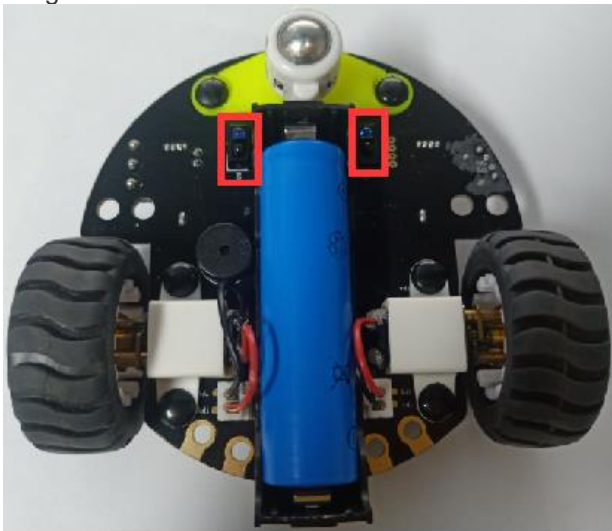

1-2 Learn about the principle of tracking module

The basic principle of the tracking sensor is to use the reflective nature of the object.

Our experiment is to tracking the black line. When the infrared light is emitted to the black line, it will be absorbed by the black line. When the infrared light is emitted to the other color line, it will reflected to the infrared receiver tube.

## **Programming method:**

**Mode 1 online programming:** First, we need to connect the micro:bit to the computer by USB cable. The computer will pop up a USB flash drive and click on the URL in the USB flash drive: http://microbit.org/ to enter the programming interface. Add the Yahboom package: https://github.com/lzty634158/Tiny-bit to program.

**Mode 2 offline programming:** We need to open the offline programming software. After the installation is complete, enter the programming interface, click【New Project】, add Yahboom package: https://github.com/lzty634158/Tiny-bit, you can program.

In the picture shown below, the ultrasonic module with red wire frame.

#### *2.Learning goal*

2-1. Learn how to use line sensor graphically program building blocks and control motor graphically program building blocks.

2-2. The function is realized by programming: the robot car advance along black track.

## *3.Search for block*

The following is the location of the building blocks required for this programming.

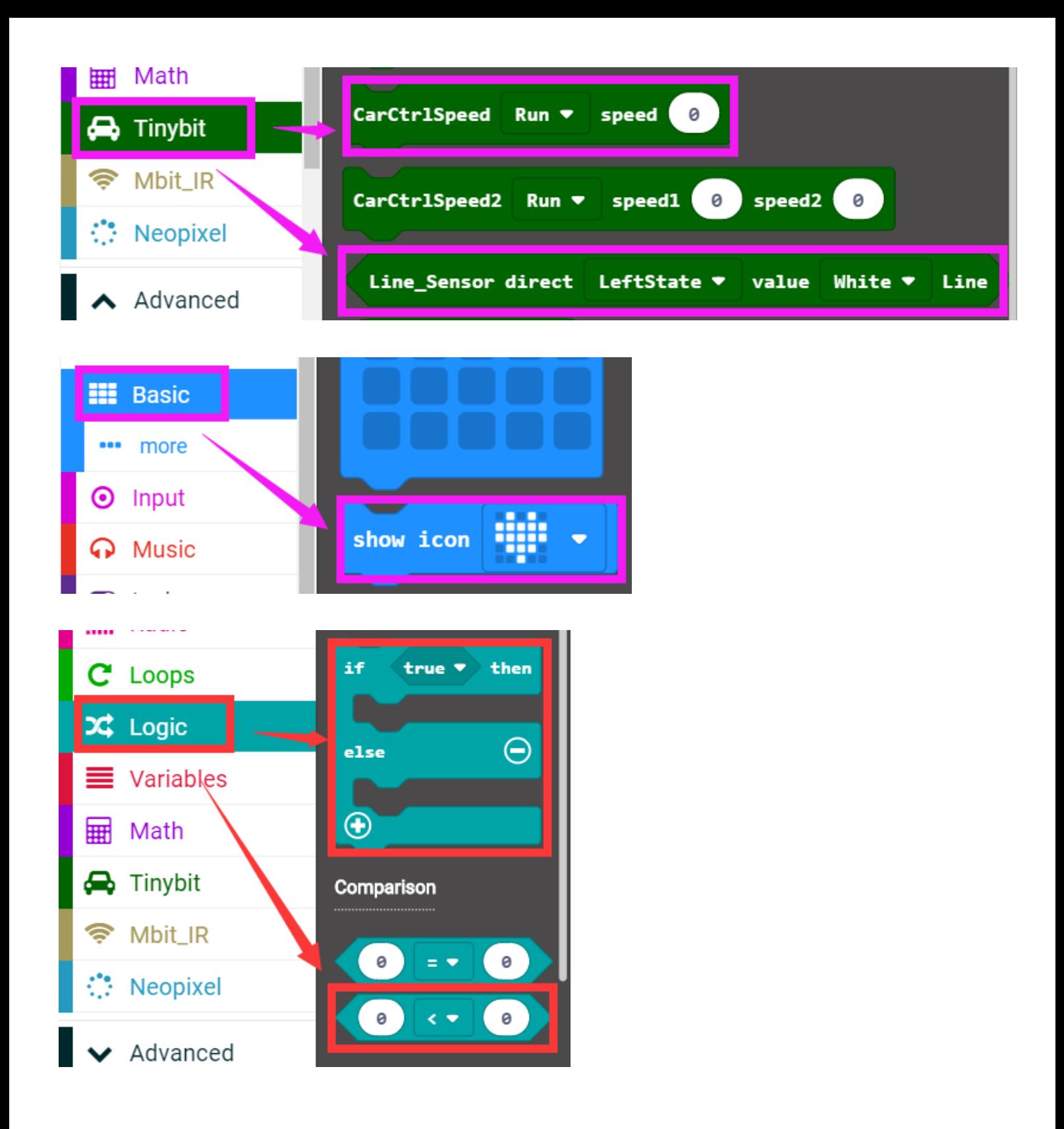

### *4.Combine block*

The summary program is shown below:

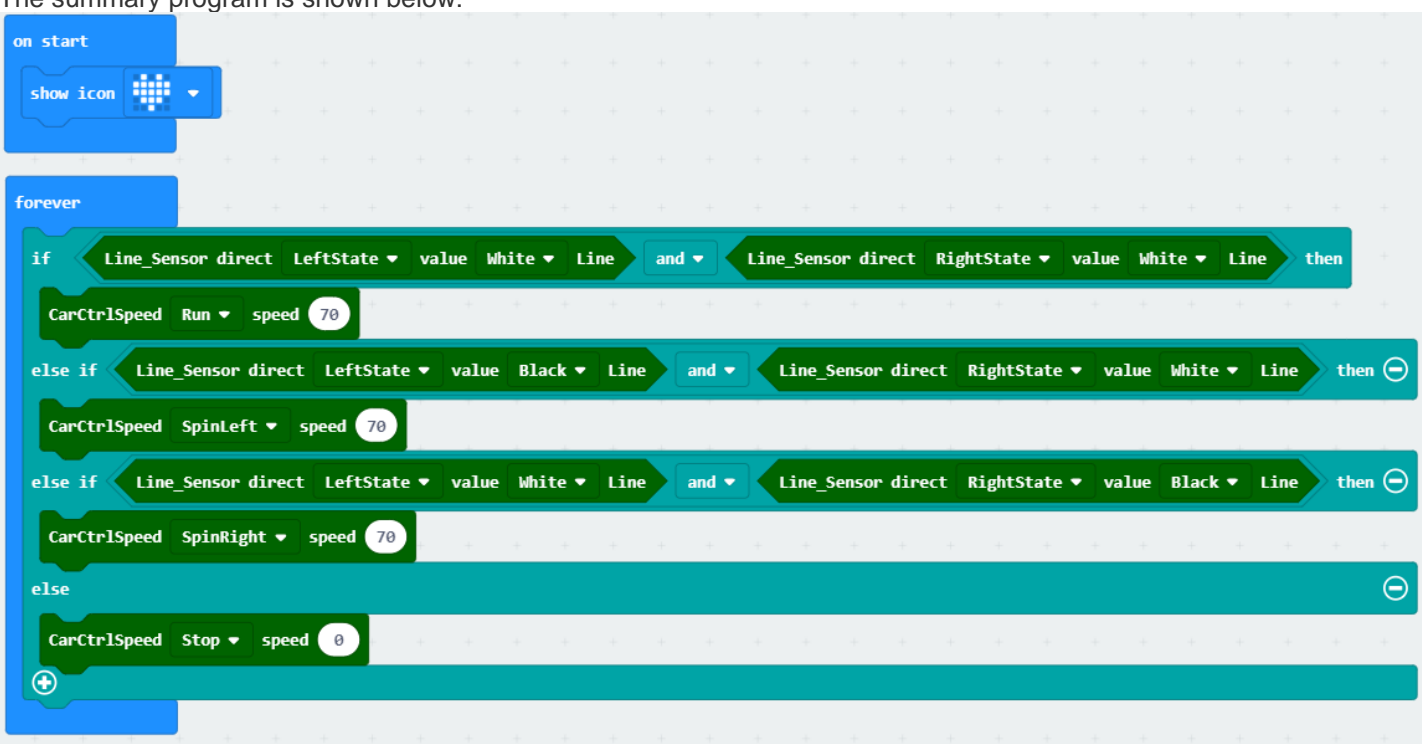

## *5.Experimental phenomena*

After the prgram is downloaded, open the power of the robot car, it will advance along the black track and a heart will be display on the micro:bit dot matrix.

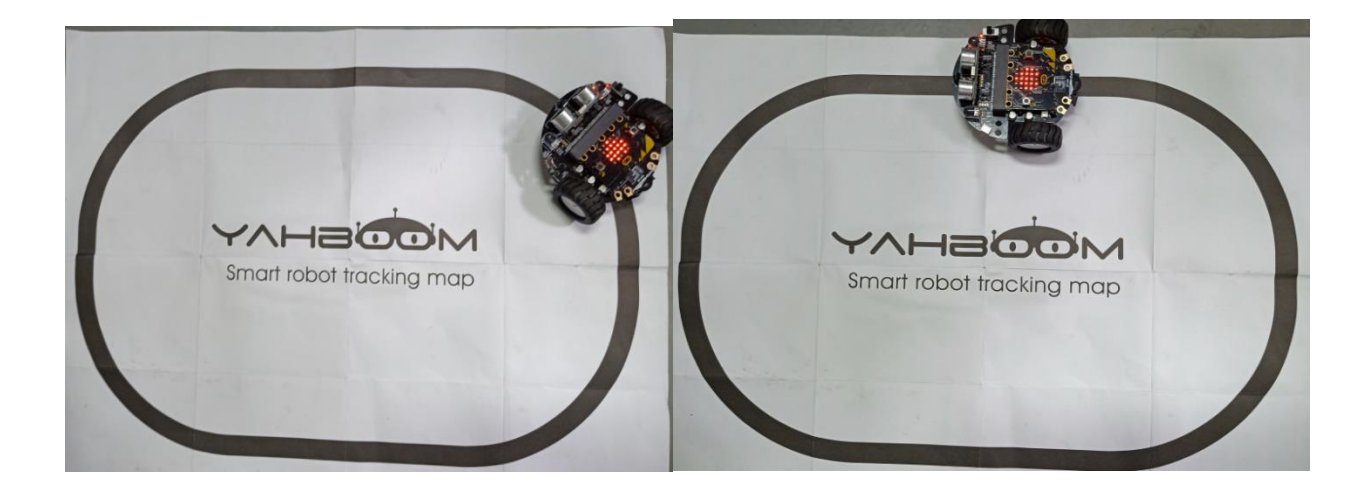